Here's the add-in that provides the facility to open a file within Visual Studio Code window, in Notepad++ (both apps are installed on my company laptop)

Open in Notepad++ - [Visual Studio Marketplace](https://marketplace.visualstudio.com/items?itemName=CSeitel.open-in-npp)

And here's the issue:

From the Interactive Window ... open in a *text edito*r. is selected

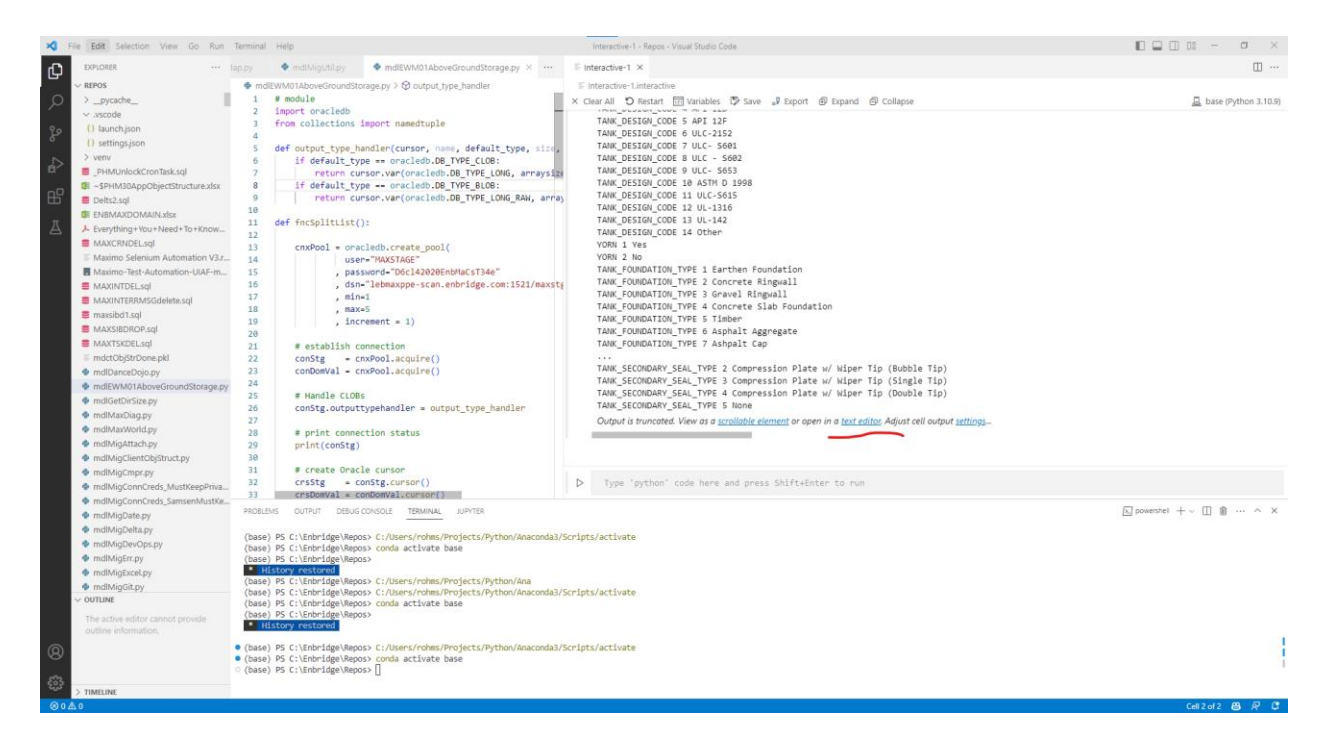

This opens a new Interactive WIndow in VS Code, and a <Right><Click> to brings up the context menu where open in NotePad++ can be selected:

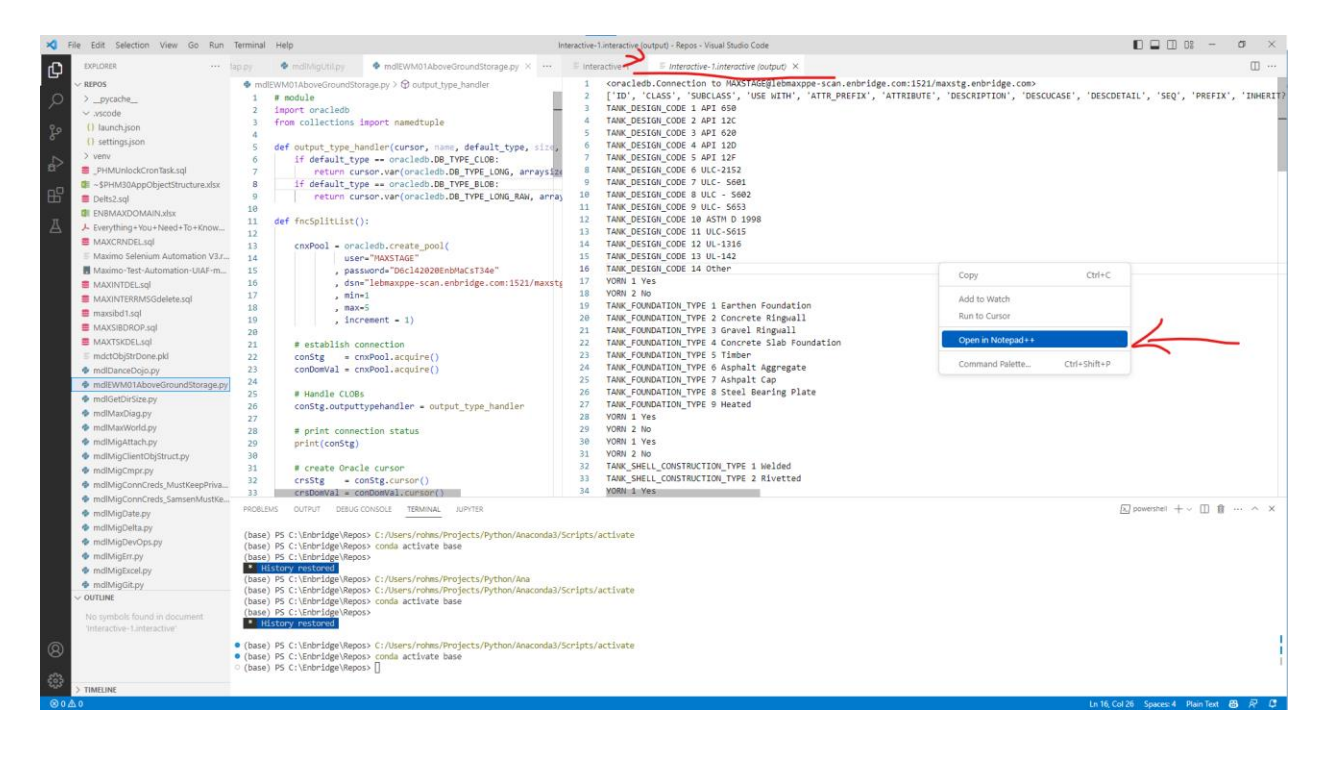

## A popup appears saying "C:\Interactive-1.interactive" doesn't exist. Create it?

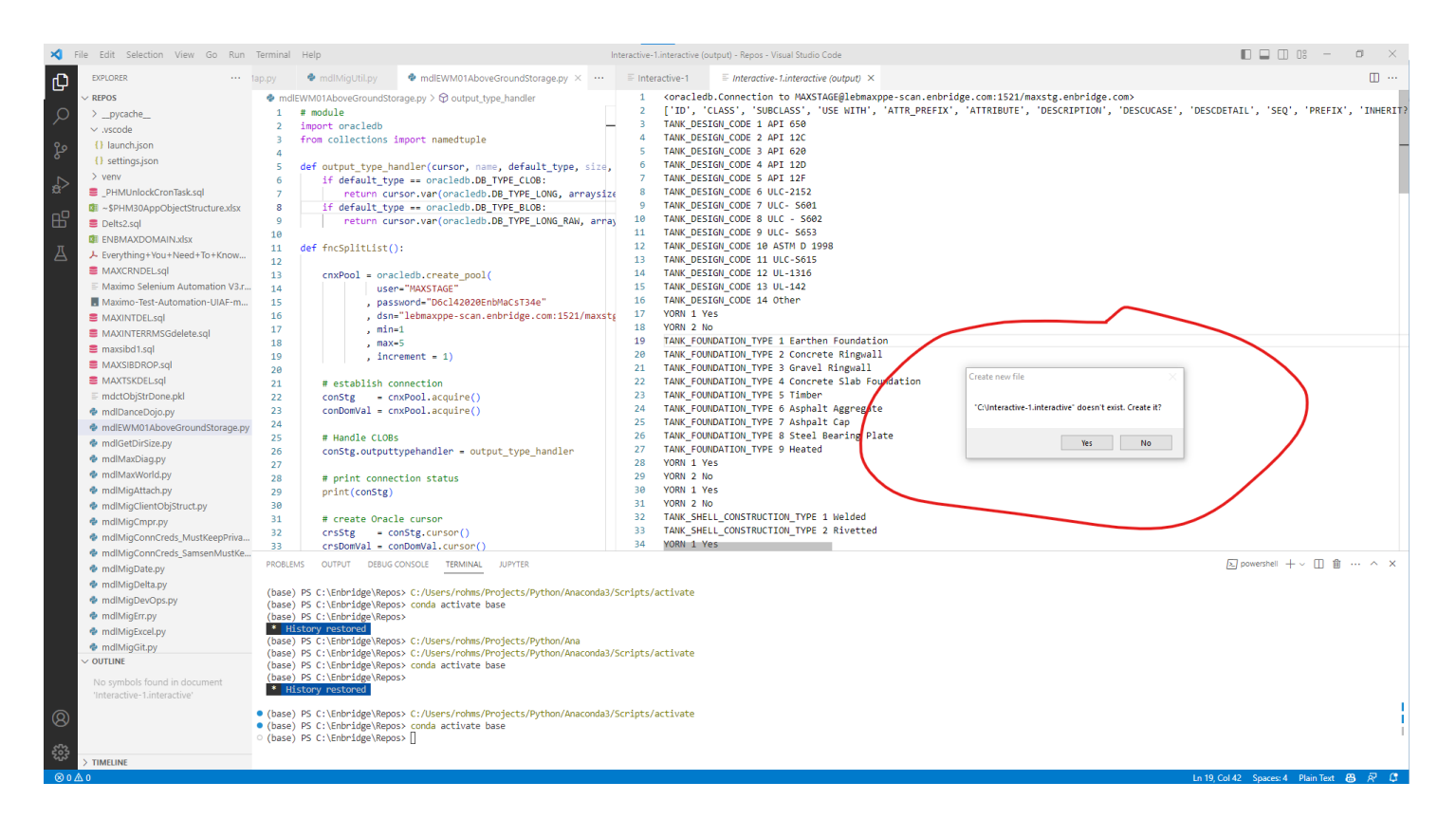

The issue is that on the company Laptop, users are not able (nor should they be able) to create files on the C:\ drive... so we get the error:|

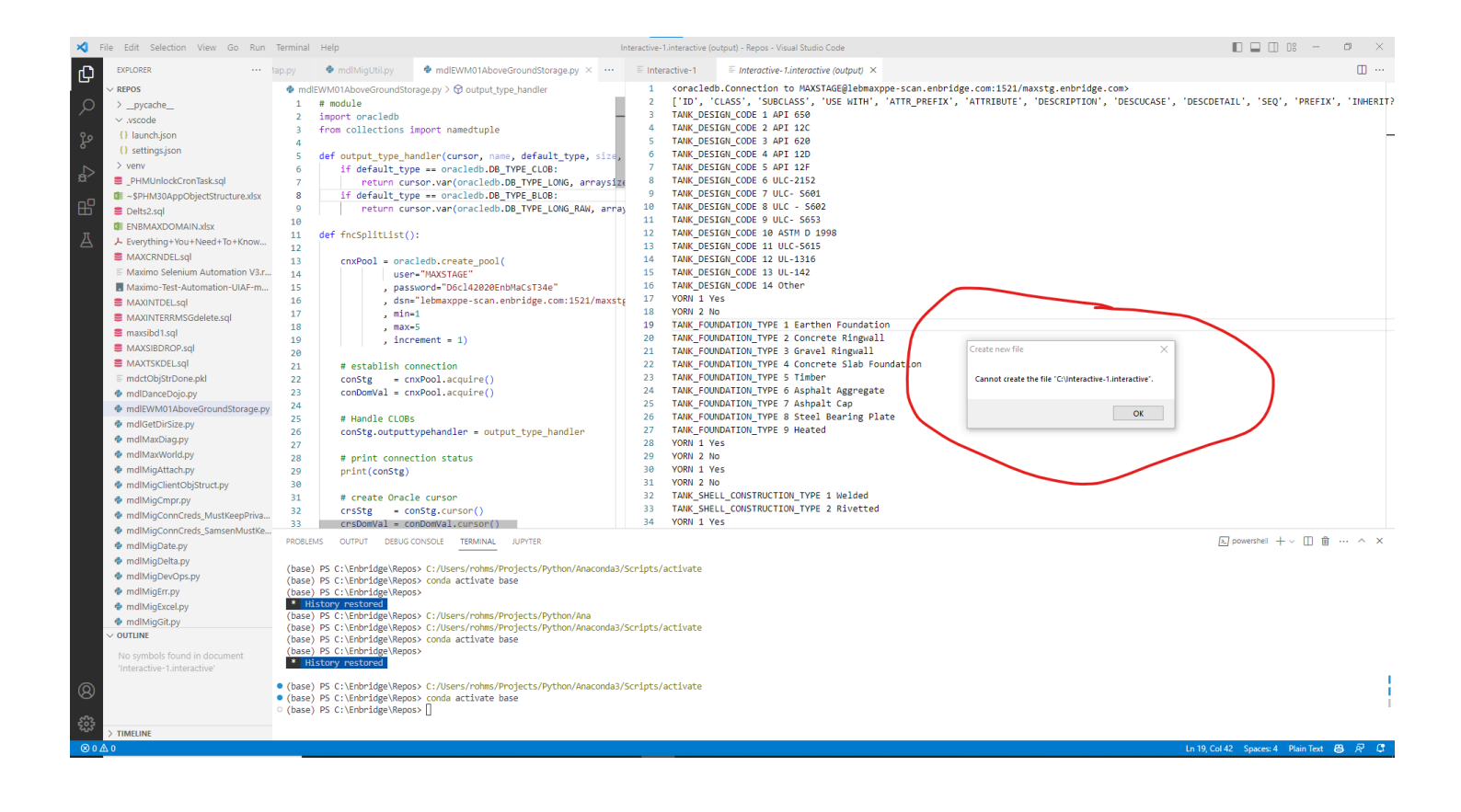

The problem is that I cannot figure out how to specify the path to where VS Code should create an interactive file so that it can be accessed by NotePad++

NOTE: If the file opened by VS Code NotePad++ already exists, using a <Right><Click> and selecting [Open in NotePad++] works just fine. It's just when VS Code creates the interactive or other file where NotePad++ can then access, we have a problem that it tries to create where my credentials on this laptop don't allow it.